## **5VIA73**

## **User's Manual Version 1.1**

The information presented in this publication has been made carefully for reliability; however, no responsibility is assumed for inaccuracies. Specifications are subject to change without notice.

IBM, PC/AT, and PC/XT are trademarks of International Business Machines Corporation.

Pentium is a trademark of Intel Corporation

AWARD is a registered trademark of Award Sofftware Inc.

MS-DOS and WINDOWS NT are registered trademarks of Microsoft Corporation.

Trademarks and/or registered trademarks are the properties of their respective owners.

## **Table of Contents**

| Chapter 1 | Introduction                  | 1  |
|-----------|-------------------------------|----|
|           | How this manual is organized  | 1  |
|           | Package checklist             | 3  |
| Chapter 2 | Features                      | 4  |
|           | Features of the mainboard     | 4  |
|           | The mainboard layout          | 7  |
| Chapter 3 | Installation                  | 8  |
|           | System Installation Setups    | 10 |
|           | Static Electricity Precaution | 10 |
|           | Jumper Settings               | 11 |
|           | System Memory (DIMM modules)  | 14 |
|           | DIMM Memory Installation      | 15 |
|           | CPU Installation              | 17 |
|           | Clearance Requirements        | 24 |
|           | Fan Exhaust                   | 24 |
|           | External Connectors           | 25 |

**Chapter 1** 

# Introduction

## How This Manual is Organized

This manual is divided into the following sections:

**Chapter 1** Introduction: Manual information and checklist.

Chapter 2 Features : Information and Specifications con-

cerning this mainboard.

**Chapter 3** Installation : Instructions on setting up the board.

The mainboard is a high-performance mainboard based on the advanced PENTIUM™ microprocessor, the PCI Bus and the VIA MVP4 chipset.

The mainboard offers a high degree of flexibility in configuration and is fully IBM PC/AT compatible.

This mainboard provide both power supply solution of ATX type. If user equip with ATX power supply for the system . This board will support more special functions as following. Please follow the description of chapter 3.

#### A. Touch button: (PANEL1) PWN

Soft-Off by PWR BTTN (Power On/Off) and SUSPEND MODE SWITCH MUTIFUNCTION.

#### B. Resume by Ring:

To let System wake up and enter DOS OS through Modem during system is power off.

#### C. Resume by Alarm:

To set up what time to let the system wake up and enter DOS OS drung power off status.

## D. Windows 95/98/2000 system Software shutdown (power off) automatically

#### Note:

Please make sure your system with ATX power supply before you set up the above function.

## **Package Checklist**

Please check that your package is complete. If you discover any item damaged or missing, please contact with your retailer immediately.

- The 5VIA73 mainboard.
- ₹ 1 x UDMA66 ribbon cable.
- □ x VGA with mounting bracket.
- 1 x floppy ribbon cable.
- 2 1 x parallel and 2 com port ribbon cable.
- □ 1 x Midi Port and 3 Phone Jack in bracket.
- S 5VIA73 support software:
  - Flash Memory Write utility to update the FLASH BIOS.
  - Technical Support Form.
- This user's Manual

**Chapter 2** 

2

# **Features**

## Features of the 5VIA73 Mainboard

- ▼ VIA MVP4 PCIset<sup>TM</sup> chipset
- Support Pentium P54C/P54CS/P55C-MMX
- Support Cyrix 6x86, 6x86L, MX, AMD K5, K6, K6-2, K6-3 CPUs
- **Support AT/ATX Power supply (20 pin) connector.**

#### 4 / Chapter 2 Features

- **Solution** support "Touch Button Wake up" for soft power on/off and suspend mode multifunction.
- support Windows 95/98 system Software shutdown (power off) automatically
- **Support Resume by Ring through Modem.**
- **Support Resume by Alarm from System BIOS setting.**
- Uses 168-Pin DIMM modules x3 auto banking in multiple configuration up to 640MB.
- Support SDRAM/EDO DRAM Mode DRAM use 3.3 Votage 168-pin DIMMx3.
- Support Onboard Burst/Pipelined burst synchronous L2 Write Back cache. The Cache memory combination could be 512K/1M.
- 3 PCI Bus slots, and 1 x 16 bits ISA Bus slots.
- All 3 PCI slots support Master mode.
- System BIOS support 4 IDE harddisk drivers that don't need device driver for S/W application, the capacity of each harddisk can large than 528MB up to 8.4GB(or more).
- PCI Bus master IDE interface on board with two connectors support 4 IDE devices in 2 channel, the PCI IDE Controller supports PIO Mode 0 to Mode 4, Bus master IDE DMA Mode 2 and Ultra DMA 66MB
- Support PS/2™ mouse Connector.
- Support the Universal Serial Bus (U.S.B)

- System BIOS supports LS-120, ZIP driver firmware and Green feature function, Plug and Play Flash ROM.
- **Use switching power supply to support CPU core voltage.**
- Support Software Virus Warning in BIOS
- Support ACPI functionStatic Electricity Precautions

## The 5VIA73 Mainboard layout

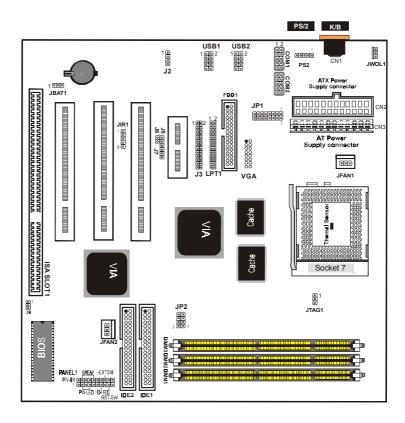

## **Chapter 3**

3

# Installation

## Jumper

| Jumper       |                             | Refer to page |
|--------------|-----------------------------|---------------|
| • JBAT1      | - Real time Clock RTC clean | 12            |
| ◆ JTAG1      | - TAG RAM Voltage select    | 12            |
| ◆ J2         | - CD Line in                | 12            |
| <b>◆</b> J8  | - BIOS Voltage Select       | 13            |
| • J5, J6, J7 | 7 - AMR Control             | 13            |
| ◆ JFAN1      | - FAN CONN. for CPU         | 27            |
| ◆ JFAN2      | - FAN CONN. for System      | 27            |
| ◆ JWOL1      | - LAN Card Wake Up          | 31            |
|              |                             |               |

| <b>Expansion Slot</b>             | Which to pages |
|-----------------------------------|----------------|
| ◆ 168 pin DIMM Socket             | 16             |
| ◆ Socket 370                      | 17             |
| • PCI SLOT 1,2,3 -32bits PCI SLOT | 25             |
| • ISA SLOT1 - 16bits ISA SLOT     | 25             |

| Connector   | 'S                            | Refer to page |
|-------------|-------------------------------|---------------|
| • USB1      | - USB Port                    | 25            |
| • USB2      | - USB Port                    | 25            |
| • COM1      | - COM 1 serial port           | 25            |
| • COM2      | - COM 2 serial port           | 25            |
| ◆ LPT1      | - Parallel port               | 25            |
| • FDC1      | - FLOPPY connector            | 25            |
| ◆ PS2       | - PS/2 Mouse port.            | 26            |
| ◆ CN2       | - AT Keyboard port            | 26            |
| ◆ IDE1      | - Primary IDE connector       | 28            |
| • IDE2      | - Secondary IDE connector     | 28            |
| • JIR1      | - IrDA connector              | 28            |
| • PANAL 1   | - HDD LED                     | 29            |
| • PANAL 1   | - Reset Switch                | 29            |
| • PANAL 1   | - Speaker Connector           | 29            |
| • PANAL 1   | - Power LED                   | 29            |
| • PANAL 1   | l - ATX Power switch          | 29            |
| ◆ CN2       | - ATX Power Connector         | 30            |
| ◆ CN3       | - AT Power Connector          | 30            |
| <b>◆</b> J3 | - Audio & Game Port Connector | 31            |
|             |                               |               |

## System Installation Setup

Before using your computer, you must finish the following steps:

- 1. Set jumpers on mainboard
- 2 Install SDRAM module
- 3 Install the Processor
- 4. Connect Ribbon Cables, Cabinet Wires, and Power supply.
- 5. Install Add on Cards.
- 6. Setup the BIOS software.

## **Static Electricity Precaution**

- Example 2 Keep the mainboard and other system components in their antistatic packaging until you are ready to install them.
- Do all preparative work on a static-free surface with the main board components facing up.
- Unplug your computer when working on the inside.
- ▼ Wear an Anti-static wrist strap.
- Hold the system components, boards or cards by its edges only. Be careful not to touch any of IC chips, circuitry, contacts or connections, especially gold contacts on the mainboard.

## **Jumper Settings**

#### **Jumpers**

Several hardware setting are made through the use of jumper caps to connect jumper pins (Jxx) on the mainboard. See " Map of the mainboard" for the locationed the jumpers.

The jumper settings will be described numerically such as [---], [1-2], [2-3] for no connection, connect pins 1 & 2, and connect pins 2 & 3 respectively. Pin 1 for our mainboard is always on top one or on the left when holding the mainboard with the keyboard away from yourself. "P1" is written besides pin 1 on jumper with three pins. The jumpers will also be shown graphically such as occuping to connect 2&3. Jumpers with two pins will be shown as for Short (on ) and occuping for Open (off). For manufacturing simplicity it may be sharing pins from other groups. Use the diagrams in this manual instead of following the pin layout on the board. Settings with two jumper numbers require that both jumpers be moved together. To connect the pin, simply place a plastic jumper cap over the two pins as diagrammed.

#### Real Time Clock (RTC) RAM - JBAT1:

The CMOS RAM is powered by the onboard button cell battery. To clear the RTC data:

(1)Turn off your computer, (2) Move this jumper to "2-3Pin Clear Data", (3) Move the jumper back to "Default", (4) Turn on your computer, (5) Hold down <Delete > during bootup and enter BIOS

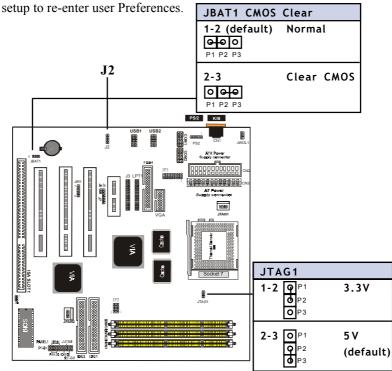

TAG RAM Voltage Select - JTAG1:

#### CD LINE IN-J2:

The 4-pin connectors enable the system to receive the audio output from the CD-ROM.

#### **BIOS Voltage Select - J8:**

This allows you to select BIOS Voltage setting function.

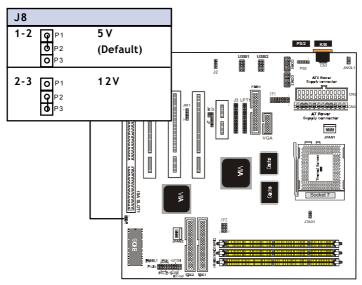

#### AMR Contorl - J5, J6, J7:

This mainboard provides a AMR slot. You may be enabled or disabled according as your sound card's functions:

| J5    | J6          | J7      | Description           |
|-------|-------------|---------|-----------------------|
| CLOSE | CLOSE       | 1-2     | AC'97 Function        |
| CLOSE | OPEN        | 3-4     | MC'97 Function        |
| CLOSE | CLOSE       | 1-2,3-4 | AC'97 +MC'97 Function |
| CLOSE | <b>OPEN</b> | 3-4     | AMR Function          |
|       |             |         |                       |

#### Note:

You must configure the setting for "Onboard Sound: Disabled" in Chipset Feature Setup and "Onboard Legacy Audio: Disabled" in Integrated Peripherals.

Please insert a sound card to PCI1 slot

## System Memory (DIMM Module)

This **5VIA73** main board supports three 168 pins DIMM of 16 MB, 32 MB, 64 MB, 128 MB, 256MB to form a memory size between 16MB to 256MB.

The DRAM can be either 45ns,50ns,or 60ns 3.3v SDRAM,and 3.3v Enhanced Data Output (EDO) RAM.

Install memory in any or all Banks in Combination:

| Bank        | Memory module                   |
|-------------|---------------------------------|
| DIMM 1      | 16MB,32MB,64MB,128MB,128MB      |
| ( Bank 0-1) | 168 pin,3.3v SDRAM / EDO RAM    |
| DIMM 2      | 16MB,32MB,64MB,128MB,256MB      |
| ( Bank 2-3) | 168 pin 3.3v,SDRAM / EDO RAM    |
| DIMM 3      | 16MB,32MB,64MB,128MB,256MB      |
| ( Bank 4-5) | 168 pin 3.3v,SDRAM / EDO RAM    |
|             | Total System Memory(Max 640 MB) |

#### Note:

- The DIMM Slot does not support any 5v EDO DIMM module.
- The DIMM Slot does not support any 5v SDRAM DIMM module.
- Memory speed setup is required through "Auto Configuration" in BIOS chipset Setup of BIOS SOFTWARE. If several speed memorious are used, You must set Auto Configuration to low. Example If both 50ns, 60ns are used, Please set Auto configuration to 60ns.
- It's allowed any DIMM module put in any DIMM slot.
   It's allowed there are different capacity DIMM module in all DIMM slot.

## **DIMM Memory Installation**

Insert the module (s) as shown. Because the number pins are different on either side of the breaks,the module will only fit in the orientation as shown. SDRAM DIMM modules have different pin contacts on each side and therefore have a higher pin density.

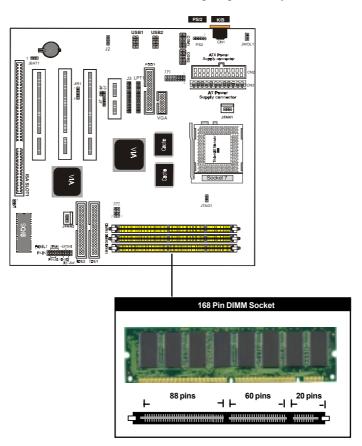

The Dual Inline Memory Module (DIMM) memory module must be 3.3v Extended Data Output (EDO) DRAM or SDRAM. You can identify the type of DIMM module by the illustration below:

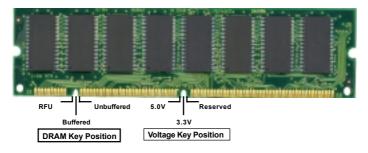

#### 168 Pin DRAM DIMM Notch Key Definitions

The notch on the DIMM module will shift between left, center, or right to identify the type and also to prevent the wrong type to be inserted into the DIMM slot on the Mainboard. You must ask your retailer for Specifications before purchasing.

Four clock signals are supported on this mainboard

#### **CPU Installation**

The motherboard provides a ZIF socket 7. The CPU that came with the motherboard should have a fan attached to it to prevent overheating. If this is not the case then purchase a fan before you turn on your system.

To install a CPU , first turn off your system and remove its cover. Locate the ZIF socket and open it by first pulling the lever sideways away from the socket then upwards to a 90-degree right angle. Insert the CPU with the correct orientation shown . The notched corner should point towards the end of the lever. Because the CPU has a corner pin for two of the four corners, the CPU will only fit in the orientation as shown.

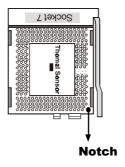

JP1 CPU Core Voltage Selection (1-5)

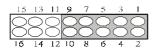

JP1 CPU Core Voltage Selection (1-5)

Refer to the following table for more CPU core Voltage selection jumper

setting:

| CPU Voltage                | 9-10 | 7-8 | 5-6 | 3-4 | 1-2 | Vcore |
|----------------------------|------|-----|-----|-----|-----|-------|
| 9 7 5 3 I<br>10 8 6 4 2    | OFF  | OFF | OFF | OFF | OFF | 0     |
| 9 7 5 3 1<br>              | OFF  | OFF | OFF | OFF | ON  | 2.1   |
| 9 7 5 3 1<br>              | OFF  | OFF | OFF | ON  | OFF | 2.2   |
| 7 5 3 1<br>10 8 6 4 2      | OFF  | OFF | OFF | ON  | ON  | 2.3   |
| 9 7 5 3 1<br>10 8 6 4 2    | OFF  | OFF | ON  | OFF | OFF | 2.4   |
| 9 7 5 3 1<br>              | OFF  | OFF | ON  | OFF | ON  | 2.5   |
| 7 5 3 1                    | OFF  | OFF | ON  | ON  | OFF | 2.6   |
| 9 7 5 3 1<br>10 8 6 4 2    | OFF  | OFF | ON  | ON  | ON  | 2.7   |
| \$ 7 5 3 1<br>10 8 6 4 2   | OFF  | ON  | OFF | OFF | OFF | 2.8   |
| 3 7 5 3 1<br>SB SB SB 1    | OFF  | ON  | OFF | OFF | ON  | 2.9   |
| 9 7 5 3 1<br>8 8 8 8 9 4 2 | OFF  | ON  | OFF | ON  | OFF | 3.0   |
| 3 7 5 3 1<br>3 8 8 8 4 2   | OFF  | ON  | OFF | ON  | ON  | 3.1   |
| \$ 7 5 3 1<br>10 8 6 4 2   | OFF  | ON  | ON  | OFF | OFF | 3.2   |
| 7 5 3 1<br>10 8 6 4 2      | OFF  | ON  | ON  | OFF | ON  | 3.3   |
| 3 7 5 3 1<br>10 8 6 4 2    | OFF  | ON  | ON  | ON  | OFF | 3.4   |
| 10 8 6 4 2                 | OFF  | ON  | ON  | ON  | ON  | 3.5   |

JP1 CPU Core Voltage Selection (1-5)

Refer to the following table for more CPU core Voltage selection jumper  $\dot{\ }$ 

setting:

| CPU Voltage                    | 9-10 | 7-8 | 5-6 | 3-4 | 1-2 | Vcore |
|--------------------------------|------|-----|-----|-----|-----|-------|
| 9 7 5 3 1<br>1G R 6 4 2        | ON   | ON  | ON  | ON  | ON  | 2.05  |
| 9 7 5 3 1<br>10 8 6 4 2        | ON   | ON  | ON  | ON  | OFF | 2.00  |
| 9 7 5 3 1                      | ON   | ON  | ON  | OFF | ON  | 1.95  |
| 9 7 5 3 1<br>10 8 6 4 2        | ON   | ON  | ON  | OFF | OFF | 1.90  |
| 9 7 5 3 1<br>10 R 6 4 2        | ON   | ON  | OFF | ON  | ON  | 1.85  |
| 9 7 5 3 1<br>10 8 6 4 2        | ON   | ON  | OFF | ON  | OFF | 1.8   |
| 9 7 5 3 1<br>10 R 6 4 2        | ON   | ON  | OFF | OFF | ON  | 1.75  |
| 9 7 5 3 1<br>10 R 6 4 2        | ON   | ON  | OFF | OFF | OFF | 1.7   |
| 9 7 5 3 1<br>10 8 6 4 2        | ON   | OFF | ON  | ON  | ON  | 1.65  |
| 9 7 5 3 1<br>10 <b>R</b> 6 4 2 | ON   | OFF | ON  | ON  | OFF | 1.6   |
| \$ 7 5 3 1<br>10 8 6 4 2       | ON   | OFF | ON  | OFF | ON  | 1.55  |
| 9 7 5 3 1<br>10 <b>R</b> 6 4 2 | ON   | OFF | ON  | OFF | OFF | 1.50  |
| 9 7 5 3 1<br>10 8 6 4 2        | ON   | OFF | OFF | ON  | ON  | 1.45  |
| 9 7 5 3 1<br>10 B 6 4 2        | ON   | OFF | OFF | ON  | OFF | 1.40  |
| 9 7 5 3 1<br>10 8 6 4 2        | ON   | OFF | OFF | OFF | ON  | 1.35  |
| 9 7 5 3 1<br>13 8 6 4 2        | ON   | OFF | OFF | OFF | OFF | 1.30  |

#### JP1 CPU Ratio Selection (6-8)

This Jumpter set the frequency ratio between the internal frequency of the CPU and the external frequency (called the bus clock) within the CPU. These must be set together with the above Jumpter CPU model ratio bus frequency.

#### JP1 CPU Ratio Selection (6-8)

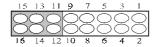

| CPU Ratio            | 15-16 | 13-14 | 11-12 | Ratio   |
|----------------------|-------|-------|-------|---------|
| 15 13 11             | OFF   | ON    | ON    | 2.5     |
| 15 13 11             | OFF   | ON    | OFF   | 3.0     |
| 15 13 11             | OFF   | OFF   | ON    | 2.0     |
| 15 13 11             | OFF   | OFF   | OFF   | 1.5/3.5 |
| 15 13 11<br>16 14 12 | ON    | ON    | ON    | 4.5     |
| 15 13 11             | ON    | ON    | OFF   | 5.0     |
| 15 13 11             | ON    | OFF   | ON    | 4.0     |
| 15 13 11             | ON    | OFF   | OFF   | 5.5     |

| CPU                   | Clock  | FSB JP2(1-4) | Ratio JP1(6-8) |
|-----------------------|--------|--------------|----------------|
| AMD-K6-III-450MHz     | 450MHz | 100MHz       | x4.5           |
| AMD-K6-III-400MHz     | 400MHz | 100MHz       | x4.0           |
|                       |        |              |                |
| AMD-K6-2-550MHz       | 550MHz | 100MHz       | x5.5           |
| AMD-K6-2-500MHz       | 500MHz | 100MHz       | x5.0           |
| AMD-K6-2-450MHz       | 450MHz | 100MHz       | x4.5           |
| AMD-K6-2-400MHz       | 400MHz | 100MHz       | x4.0           |
| AMD-K6-2-350MHz       | 350MHz | 100MHz       | x3.5           |
| AMD-K6-2-300MHz       | 300MHz | 100MHz       | x3.0           |
| AMD-K6-2-266MHz       | 250MHz | 100MHz       | x2.5           |
|                       |        |              |                |
| AMD-K6-2-380MHz       | 380MHz | 95MHz        | x4.0           |
| AMD-K6-2-333MHz       | 333MHz | 95MHz        | x3.5           |
|                       |        |              |                |
| AMD-K6-300MHz         | 300MHz | 66MHz        | x4.5           |
| AMD-K6-266MHz         | 266MHz | 66MHz        | x4.0           |
| AMD-K6-233MHz         | 233MHz | 66MHz        | x3.5           |
| AMD-K6-200MHz         | 200MHz | 66MHz        | x3.0           |
| AMD-K6-166MHz         | 166MHz | 66MHz        | x2.5           |
| AMD-K5-PR200          | 200MHz | 66MHz        | x3.0           |
| AMD-K5-PR166          | 166MHz | 66MHz        | x2.5           |
| AMD-K5-PR133          | 133MHz | 66MHz        | x1.5           |
|                       |        |              |                |
| Intel Pentium MMX-233 | 233MHz | 66MHz        | x3.5           |
| Intel Pentium MMX-200 | 200MHz | 66MHz        | x3.0           |
| Intel Pentium MMX-166 | 166MHz | 66MHz        | x2.5           |
| Intel Pentium MMX-150 | 150MHz | 60MHz        | x2.5           |
| Intel Pentium-200     | 200MHz | 66MHz        | x3.0           |
| Intel Pentium-166     | 166MHz | 66MHz        | x2.5           |
| Intel Pentium-150     | 150MHz | 60MHz        | x2.5           |

| CPU                    | Clock  | FSB JP2(1-4) | Ratio JP1(6-8) |
|------------------------|--------|--------------|----------------|
| Intel Pentium-133      | 133MHz | 66MHz        | x2.0           |
| Intel Pentium-120      | 120MHz | 60MHz        | x2.0           |
|                        |        |              |                |
| Cyrix MII PR333        | 333MHz | 83MHz        | x3.0           |
| Cyrix MII PR300        | 300MHz | 66MHz        | x3.5           |
| Cyrix MII PR266        | 266MHz | 83MHz        | x2.5           |
| Cyrix 6x86MX PR233(M2) | 233MHz | 75MHz        | x2.5           |
| Cyrix 6x86MX PR200(M2) | 150MHz | 75MHz        | x2.0           |
| Cyrix 6x86MX PR200(M2) | 166MHz | 66MHz        | x2.5           |
| Cyrix 6x86MX PR166(M2) | 133MHz | 66MHz        | x2.0           |
| Cyrix 6x86MX PR166(M2) | 150MHz | 60MHz        | x2.5           |
| Cyrix 6x86 P200+       | 150MHz | 75MHz        | x2.0           |
| Cyrix 6x86 P166+       | 133MHz | 66MHz        | x2.0           |
| Cyrix 6x86 P150+       | 120MHz | 60MHz        | x2.0           |
|                        |        |              |                |
| IDT WinChip 2-300      | 300MHz | 100MHz       | x2.5           |
| IDT WinChip 2-266      | 266MHz | 100MHz       | x5.5           |
| IDT WinChip 2-233      | 233MHz | 66MHz        | x3.5           |
| IDT WinChip 2-200      | 200MHz | 66MHz        | x3.0           |
| IDT C6-240             | 240MHz | 60MHz        | x4.0           |
| IDT C6-225             | 225MHz | 75MHz        | x3.0           |
| IDT C6-200             | 200MHz | 66MHz        | x3.0           |
| IDT C6-180             | 180MHz | 60MHz        | x3.0           |
| IDT C6-240             | 150MHz | 75MHz        | x2.0           |
|                        |        |              |                |
| RISE MP6 (PR266)       | 200MHz | 100MHz       | x2.0           |
| RISE MP6 (PR233)       | 190MHz | 95MHz        | x2.0           |
| RISE MP6 (PR166)       | 166MHz | 83MHz        | x2.0           |

#### CPU External (Bus) Frequency Selection -JP2

This Jumpter tell the clock generator what frequency to send to the CPU. These allow the selection of the CPUs external frequency (or bus clock). The bus clock times the bus ratio equals the CPUs internal frequency (the advertised CPU speed).

#### NOTE:

Most of the CPU frequency are locked by the manufacturer. This motherboard is able to auto-detect the CPU frequency.

| JP2                                       | 1-2 | 3-4 | 5-6 | 7-8 | CPU FSB  | PCI FSB |
|-------------------------------------------|-----|-----|-----|-----|----------|---------|
| # 000 7<br>000 3                          | OFF | OFF | OFF | OFF | 60       | 30      |
| * OO 7                                    | ON  | OFF | OFF | OFF | 66.8     | 33.4    |
|                                           | OFF | ON  | OFF | OFF | 70       | 35      |
|                                           | ON  | ON  | OFF | OFF | 75       | 25      |
| 00 7<br>00 3                              | ON  | OFF | ON  | OFF | 83.3     | 27.76   |
| \$ 000 7<br>\$ 3<br>\$ 200 7              | OFF | ON  | ON  | OFF | 95.25    | 31.75   |
| # 00 7<br>6 3<br>1 3 3<br>2 4 1           | ON  | ON  | ON  | OFF | 100      | 33.33   |
| 7                                         | OFF | OFF | OFF | ON  | 75       | 37.5    |
| 7                                         | ON  | OFF | OFF | ON  | 80       | 40      |
|                                           | OFF | ON  | OFF | ON  | 83.3     | 41.65   |
|                                           | ON  | ON  | OFF | ON  | 105(103) | 35      |
| <b>H</b>                                  | OFF | OFF | ON  | ON  | 110(107) | 36.67   |
|                                           | ON  | OFF | ON  | ON  | 115(112) | 38.33   |
|                                           | OFF | ON  | ON  | ON  | 120(117) | 40      |
| 9 7 7 8 1 1 1 1 1 1 1 1 1 1 1 1 1 1 1 1 1 | ON  | ON  | ON  | ON  | 124(122) | 41.33   |

### **Clearance Requirements**

To maintain proper airflow once the processor is installed on the mainboard, the processor and fan heatsink require certain space clearances. The clearance above the processor must be at least 0.3 inch. The clearance on at least 3 of 4 sides of the processor and fan heatsink must be at least 0.2 inch. All cables (for Floppy drive,Hard drive,CD-ROM,and so on) must be routed clear of the processor and its airspace.

#### Fan Exhaust

The processor must be kept cool by using a processor with heatsink an fan attached . The temperature of the air filled with the fan/heatsink cannot exceed 45  $^{\circ}$ C(113  $^{\circ}$ F) . The ambient or room temperature must be below 37  $^{\circ}$ C (99  $^{\circ}$ F) .

#### **EXTERNAL CONNECTORS**

Both Ribbon cable and Connectors on board are with direction sign to avoid that user insert wrong direction. On other hand, the ribbon cables should always be connected with the red stripe on the pin 1 of side of the connector.

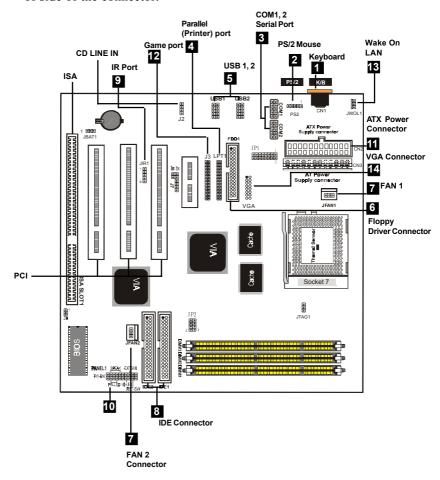

#### 1. AT Keyboard port

This connector will compatible with standard at AT size (large DIN) keyboard plugs. You may use a DIN to mini DIN adapter on standard AT keyboards.

#### 2. PS/2 Mouse port

This system will direct IRQ12 to PS/2 mouse.

#### 3. Serial Port COM 1 and COM 2 port

The two serial ports can be used for pointing devices or other serial devices. See "Onboard Serial Port" in chipset Feature Setup of the BIOS SOFTWARE.

#### 4. Parallel Printer port

You can enable the parallel port and choose the IRQ through "Onboard Parallel Port" in Chipset. Feature Setup of the BIOS SOFTWARE.

#### 5. Universal Serial BUS Ports 1, 2, 3 & 4

Two USB ports A&B are available for connecting USB devices.

#### 6. Floppy drive connector

This connector supports the provided floppy drive ribbon cable. After connecting the single end to the board, connect the two plus on the other end to the floppy drives.

#### 7. FAN1, FAN2 CPU Cooling Fan (JFAN1,2)

These connectors support cooling fans of 500mAmp (6Watt) or less. Orientate the fans so that the heat sink fins allow airflow to go across the onboard heat sink(s) instead of the expansion slots. Depending on the fan manufacturer, the wiring and plug may be different. The red wire should be positive, while the black should be ground. Connect the fan's plug to the board taking into consideration the polarity of this connector.

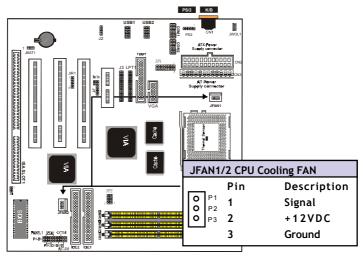

#### NOTE:

The "Rotation" signal is to be used only by a specially designed fan with rotation signal.

#### **WARNING:**

The CPU and/or motherboard will overheat if there is no air flowing across the CPU and onboard heatsinks. Damage may occur to the motherboard and/or the CPU fan if these pins are incorrectly used. These are not jumpers, do not place jumper caps over these pins.

#### 8. Primary / Secondary IDE connectors (Two 40-pin Blocks)

These connectors support the provided IDE hard disk ribbon cable. After connecting the single end to the board, connect the two plugs at the other end to your hard disk no space(s). If you install two hard disks, you must configure the second drive to Slave mode by setting its jumper settings. BIOS now supports SCSI device or IDE CD-ROM boot up (see "HDD Sequence SCSI/IDE First" & "Boot Sequence" in the BIOS Features Setup of the BIOS SOFTWARE) (Pin 20 is removed to prevent inserting in the wrong orientation when using ribbon cables with pin 20 plugged).

#### Tip

You may configure two hard disks to be both Masters using one ribbon cable on the primary IDE connector. You may install one operating system on an IDE drive and another on a SCSI drive and select right one the through BIOS Feature Setup.

#### 9. IrDA / Fast IR-Compliant infrared module connector - JIR1

This connector supports the optional wireless transmitting and receiving infrared module. This module mounts to a small opening on system cases that support this feature. You must also configure the setting through UART2 Use Infrared" in Chipset Feature Setup to select whether UART2 is directed for use with COM2 or IrDA. Use the five pins as shown on the Back View and connect a ribbon cable from the module to the motherboard ac-

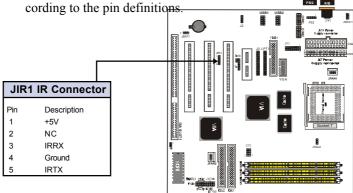

28 / Chapter 3 Installation

#### 10 PANAL 1

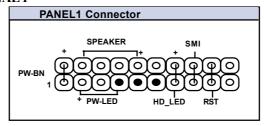

#### a. IDE activity LED (HD-LED)

This connector supplies power to the cabinet's IDE activity LED. Read and write activity by devices connected to the Primary or Secondary IDE connectors will cause the LED to light up.

#### b. Power LED Lead (PE BN)

The system power LED lights when the system's power is on.

#### c. SMI Suspend Switch Lead (SMI)

This allows the user to manually place the system into a suspend mode or "Green" mode where systematic activity will be instantly decreased to save electricity and expand the life of certain components when the system is not in use. This 2-pin connector (see the figure below) connects to the case-mounted suspend switch. If you do not have a switch for the connector, you may use the "Turbo Switch" since it does not have a function. SMI is activated when it detects a short to open moment and therefore leaving it shorted will not cause any problems. It may require one or two pushes depending on the position of the switch. Wake-up can be controlled by settings in the BIOS but the keyboard will always allow wake-up (the SMI lead cannot wake-up the system). If you want to use this connector, "Suspend Switch" in the Power Management Setup of the BIOS SOFTWARE section should be on the default setting of Enable

#### d. Reset Switch Lead (RST)

This 2-pin connector connects to the case-mounted reset switch for rebooting your computer without having to turn off your power switch. This is a preferred method of rebooting in order to prolong the life of the system's power supply.

#### e. System Power LED (PANEL)

The system power LED lights when the system's power is on (same as above Power LED).

#### 11. ATX/AT Power Supply Connector (pin block) - CN2/CN3

This connector connects to a ATX power supply. The plug from the power supply will only insert in one orientation because of the different hole sizes. Find the proper orientation and push down firmly making sure that the pins are aligned.

#### **IMPORTANT:**

Make sure that the ATX power supply can take at least 10mAmp load on the 5Volt standby lead (5VSB). You may experience difficulty in powering on your system without this.

| Pin | Description | Pin | Description |
|-----|-------------|-----|-------------|
| 1   | 3.3V        | 2   | 3.3V        |
| 3   | GND         | 4   | 5V          |
| 5   | GND         | 6   | 5V          |
| 7   | GND         | 8   | PW-OK       |
| 9   | 5VSB        | 10  | 12V         |
| 11  | 3.3V        | 12  | -12V        |
| 13  | GND         | 14  | PS-ON       |
| 15  | GND         | 16  | GND         |
| 17  | GND         | 18  | -5V         |
| 19  | 5V          | 20  | 5V          |

| Pin | Description | Pin | Description |
|-----|-------------|-----|-------------|
| 1   | Power Good  | 7   | Ground      |
| 2   | +5V DC      | 8   | Ground      |
| 3   | +12V DC     | 9   | -5V DC      |
| 4   | -12V DC     | 10  | +5V DC      |
| 5   | Ground      | 11  | +5V DC      |
| 6   | Ground      | 12  | +5V DC      |

#### 12. Audio & Game Connector Port :J3

This connector is provided for audio unput and ouput signals. Using a ribbon cable, you can connect a audio connector.

#### 13. Wake Up On LAN: JWOL1

This connector connects LAN cards and a Wake On LAN output. When the system is in soft-off mode LAN activity will power on

the system.

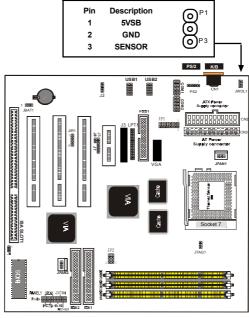

Wake-On-LAN Connector

### 14. **VGA Port** (16-pin)

The VGA header lets you use the onboard VGA and connect a standard (CRT) monitor through the provided VGA cable with mounting bracket.

Date: / / **Guarantee Sheet/Technical Fault Report** M/B Model No.:\_\_\_\_\_ Vender Serial No. Date of Purchasing: **Hardware Configuration Used:** CPU RAM Video Card Hard Drive Other Card Diagnostic Software Used : **Fault Description: Technical Support:** WWW: www.acorp.com.tw

FAE: fae@acorp.com.tw